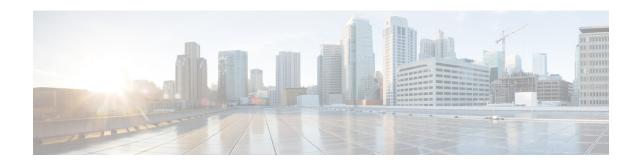

# **Configuring RMON**

- Finding Feature Information, on page 1
- Information About RMON, on page 1
- How to Configure RMON, on page 2
- Monitoring RMON Status, on page 8
- Additional References, on page 8

## **Finding Feature Information**

Your software release may not support all the features documented in this module. For the latest caveats and feature information, see Bug Search Tool and the release notes for your platform and software release. To find information about the features documented in this module, and to see a list of the releases in which each feature is supported, see the feature information table at the end of this module.

Use Cisco Feature Navigator to find information about platform support and Cisco software image support. To access Cisco Feature Navigator, go to <a href="https://cfnng.cisco.com/">https://cfnng.cisco.com/</a>. An account on Cisco.com is not required.

### Information About RMON

### **Understanding RMON**

RMON is an Internet Engineering Task Force (IETF) standard monitoring specification that defines a set of statistics and functions that can be exchanged between RMON-compliant console systems and network probes. RMON provides comprehensive network-fault diagnosis, planning, and performance-tuning information.

The following figure shows a sample configuration of the RMON feature with the Simple Network Management Protocol (SNMP) agent in the switch. This monitors all the traffic flowing among all the switches on all connected LAN segments.

Figure 1: Remote Monitoring Sample

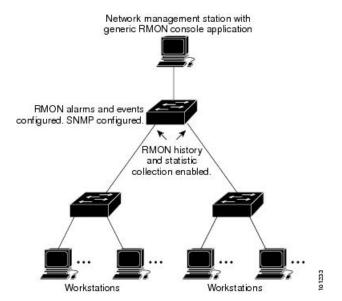

The switch supports these RMON groups (defined in RFC 1757):

- Statistics (RMON group 1)—Collects Ethernet statistics (including Fast Ethernet and Gigabit Ethernet statistics, depending on the switch type and supported interfaces) on an interface.
- History (RMON group 2)—Collects a history group of statistics on Ethernet ports (including Fast Ethernet and Gigabit Ethernet statistics, depending on the switch type and supported interfaces) for a specified polling interval.
- Alarm (RMON group 3)—Monitors a specific management information base (MIB) object for a specified interval, triggers an alarm at a specified value (rising threshold), and resets the alarm at another value (falling threshold). Alarms can be used with events; the alarm triggers an event, which can generate a log entry or an SNMP trap.
- Event (RMON group 9)—Specifies the action to take when an event is triggered by an alarm. The action can be to generate a log entry or an SNMP trap.

Because switches supported by this software release use hardware counters for RMON data processing, the monitoring is more efficient, and little processing power is required.

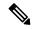

Note

64-bit counters are not supported for RMON alarms.

# **How to Configure RMON**

### **Default RMON Configuration**

RMON is disabled by default. No alarms or events are configured.

### **Configuring RMON Alarms and Events**

#### Before you begin

You can configure your switch for RMON by using the command-line interface (CLI) or an SNMP-compatible network management station.

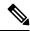

Note

64-bit counters are not supported for RMON alarms.

Follow these steps to enable RMON alarms and events.

- It is recommended to use a generic RMON console application on the network management station (NMS) to take advantage of the RMON network management capabilities.
- You must also configure SNMP on the switch to access RMON MIB objects.

#### **SUMMARY STEPS**

- 1. enable
- 2. configure terminal
- **3.** rmon alarm {number variable interval absolute | delta } rising-thresholdvalue [event-number] falling-threshold value [event-number] [ownerstring ]
- **4.** rmon event number [description string] [log] [owner string] [trap community]
- 5. end
- 6. show running-config
- 7. copy running-config startup-config

#### **DETAILED STEPS**

|        | Command or Action                                                                                                    | Purpose                                                                |
|--------|----------------------------------------------------------------------------------------------------|------------------------------------------------------------------------|
| Step 1 | enable                                                                                                    | Enables privileged EXEC mode.                                          |
|        | Example:                                                                                                    | Enter your password if prompted.                                       |
|        | Switch> enable                                                                                                    |                                                                        |
| Step 2 | configure terminal                                                                                                    | Enters global configuration mode.                                      |
|        | Example:                                                                                                    |                                                                        |
|        | Switchconfigure terminal                                                                                                |                                                                        |
| Step 3 | rmon alarm {number variable interval absolute   delta }                                                                 | Sets an alarm on a MIB object.                                         |
|        | rising-thresholdvalue [event-number] falling-thresholdvalue [event-number] [ownerstring]                                | For <i>number</i> , specify the alarm number. The range is 1 to 65535. |
|        | Example:                                                                                                    | For <i>variable</i> , specify the MIB object to monitor                |
|        | <pre>Switch(config)# rmon alarm 10 ifEntry.20.1 20 delta rising-threshold 15 1 falling-threshold 0 owner jjohnson</pre> |                                                                        |

|        | Command or Action                                                                                      | Purpose                                                                                                    |
|--------|----------------------------------------------------------------------------------------------------|----------------------------------------------------------------------------------------------------|
|        |                                                                                                    | Specify the <b>absolute</b> keyword to test each MIB variable directly. Specify the <b>delta</b> keyword to test the change between samples of a MIB variable.                                                       |
|        |                                                                                                    | For <i>value</i> , specify a number at which the alarm is triggered and one for when the alarm is reset. The range for the <b>rising threshold</b> and <b>falling threshold</b> values is -2147483648 to 2147483647. |
|        |                                                                                                    | (Optional) For <i>event-number</i> , specify the event number to trigger when the rising or falling threshold exceeds its limit.                                                                                     |
|        |                                                                                                    | (Optional) For <b>owner</b> <i>string</i> , specify the owner of the alarm.                                                                                                    |
| Step 4 | rmon event number [description string] [log] [owner string] [trap community]                           | Adds an event in the RMON event table that is associated with an RMON event number.                                                                                                    |
|        | Example:  Switch(config) # rmon event 1 log trap eventtrap description "High ifOutErrors" owner jjones | For <i>number</i> , assign an event number. The range is 1 to 65535.                                                                                                    |
|        |                                                                                                    | (Optional) For <b>description</b> <i>string</i> , specify a description of the event.                                                                                                    |
|        |                                                                                                    | (Optional) Use the <b>log</b> keyword to generate an RMON log entry when the event is triggered.                                                                                                    |
|        |                                                                                                    | (Optional) For <b>owner</b> <i>string</i> , specify the owner of this event.                                                                                                    |
|        |                                                                                                    | (Optional) For <b>trap</b> <i>community</i> , enter the SNMP community string used for this trap.                                                                                                    |
| Step 5 | end                                                                                                    | Returns to privileged EXEC mode.                                                                                                    |
|        | Example:                                                                                               |                                                                                                    |
|        | Switch(config)# end                                                                                    |                                                                                                    |
| Step 6 | show running-config                                                                                    | Verifies your entries.                                                                                                    |
|        | Example:                                                                                               |                                                                                                    |
|        | Switch# show running-config                                                                            |                                                                                                    |
| Step 7 | copy running-config startup-config                                                                     | (Optional) Saves your entries in the configuration file.                                                                                                    |
|        | Example:                                                                                               |                                                                                                    |
|        | Switch# copy running-config startup-config                                                             |                                                                                                    |

#### What to do next

To disable an alarm, use the **no rmon alarm** *number* global configuration command on each alarm you configured. You cannot disable at once all the alarms that you configured. To disable an event, use the **no rmon event** *number* global configuration command.

### **Collecting Group History Statistics on an Interface**

Follow these steps to collect group history statistics on an interface. This procedure is optional.

#### Before you begin

You must first configure RMON alarms and events to display collection information.

#### **SUMMARY STEPS**

- 1. enable
- 2. configure terminal
- 3. interface interface-id
- **4.** rmon collection history index [buckets bucket-number] [interval seconds] [owner ownername]
- end
- 6. show running-config
- 7. copy running-config startup-config

#### **DETAILED STEPS**

|        | Command or Action                                                                          | Purpose                                                                                                    |  |
|--------|--------------------------------------------------------------------------------------------|----------------------------------------------------------------------------------------------------|--|
| Step 1 | enable                                                                                     | Enables privileged EXEC mode.                                                                                   |  |
|        | Example:                                                                                   | • Enter your password if prompted.                                                                              |  |
|        | Switch> enable                                                                             |                                                                                                    |  |
| Step 2 | configure terminal                                                                         | Enters the global configuration mode.                                                                           |  |
|        | Example:                                                                                   |                                                                                                    |  |
|        | Switch# configure terminal                                                                 |                                                                                                    |  |
| Step 3 | interface interface-id                                                                     | Specifies the interface on which to collect history, and enter                                                  |  |
|        | Example:                                                                                   | interface configuration mode.                                                                                   |  |
|        | Switch(config)# interface gigabitethernet2/0/1                                             |                                                                                                    |  |
| Step 4 | rmon collection history index [buckets bucket-number] [interval seconds] [owner ownername] | Enables history collection for the specified number of buckets and time period.                                 |  |
|        | Example:                                                                                   | For <i>index</i> , identify the RMON group of statistics The range is 1 to 65535.                               |  |
|        |                                                                                            | (Optional) For <b>buckets</b> <i>bucket-number</i> , specify the maximum number of buckets desired for the RMON |  |

| Command or Action                          | Purpose                                                                                                    |
|--------------------------------------------|----------------------------------------------------------------------------------------------------|
|                                            | collection history group of statistics. The range is 1 to 65535. The default is 50 buckets.                                                               |
|                                            | (Optional) For <b>interval</b> <i>seconds</i> , specify the number of seconds in each polling cycle. The range is 1 to 3600. The default is 1800 seconds. |
|                                            | (Optional) For <b>owner</b> <i>ownername</i> , enter the name of the owner of the RMON group of statistics.                                               |
| end                                        | Returns to privileged EXEC mode.                                                                                                    |
| Example:                                   |                                                                                                    |
| Switch(config)# end                        |                                                                                                    |
| show running-config                        | Verifies your entries.                                                                                                    |
| Example:                                   |                                                                                                    |
| Switch# show running-config                |                                                                                                    |
| copy running-config startup-config         | (Optional) Saves your entries in the configuration file.                                                                                                  |
| Example:                                   |                                                                                                    |
| Switch# copy running-config startup-config |                                                                                                    |
|                                            | end Example: Switch(config)# end  show running-config Example: Switch# show running-config  copy running-config startup-config  Example:                  |

#### What to do next

To disable history collection, use the **no rmon collection history** index interface configuration command.

### **Collecting Group Ethernet Statistics on an Interface**

Follow these steps to collect group Ethernet statistics on an interface. This procedure is optional.

#### **SUMMARY STEPS**

- 1. enable
- 2. configure terminal
- 3. interface interface-id
- **4. rmon collection stats** *index* [**owner** *ownername*]
- 5. end
- 6. show running-config
- 7. copy running-config startup-config

#### **DETAILED STEPS**

|        | Command or Action                                 | Purpose                                                                                             |
|--------|---------------------------------------------------|----------------------------------------------------------------------------------------------------|
| Step 1 | enable                                            | Enables privileged EXEC mode.                                                                       |
|        | Example:                                          | • Enter your password if prompted.                                                                  |
|        | Switch> enable                                    |                                                                                                    |
| Step 2 | configure terminal                                | Enters the global configuration mode.                                                               |
|        | Example:                                          |                                                                                                    |
|        | Switch# configure terminal                        |                                                                                                    |
| Step 3 | interface interface-id                            | Specifies the interface on which to collect statistics, and                                         |
|        | Example:                                          | enter interface configuration mode.                                                                 |
|        | Switch(config)# interface gigabitethernet2/0/1    |                                                                                                    |
| Step 4 | rmon collection stats index [owner ownername]     | Enables RMON statistic collection on the interface.                                                 |
|        | Example:                                          | For <i>index</i> , specify the RMON group of statistics. The range                                  |
|        | Switch(config-if) # rmon collection stats 2 owner | is from 1 to 65535.                                                                                 |
|        | root                                              | (Optional) For <b>owner</b> ownername, enter the name of the owner of the RMON group of statistics. |
| Step 5 | end                                               | Returns to privileged EXEC mode.                                                                    |
|        | Example:                                          |                                                                                                    |
|        | Switch(config)# end                               |                                                                                                    |
| Step 6 | show running-config                               | Verifies your entries.                                                                              |
|        | Example:                                          |                                                                                                    |
|        | Switch# show running-config                       |                                                                                                    |
|        |                                                   |                                                                                                    |
| Step 7 | copy running-config startup-config                | (Optional) Saves your entries in the configuration file.                                            |
|        | Example:                                          |                                                                                                    |
|        | Switch# copy running-config startup-config        |                                                                                                    |

#### What to do next

To disable the collection of group Ethernet statistics, use the **no rmon collection stats** *index* interface configuration command.

# **Monitoring RMON Status**

**Table 1: Commands for Displaying RMON Status** 

| Command              | Purpose                             |
|----------------------|-------------------------------------|
| show rmon            | Displays general RMON statistics.   |
| show rmon alarms     | Displays the RMON alarm table.      |
| show rmon events     | Displays the RMON event table.      |
| show rmon history    | Displays the RMON history table.    |
| show rmon statistics | Displays the RMON statistics table. |

# **Additional References**

#### **Related Documents**

| Related Topic   | Document Title                                |
|-----------------|-----------------------------------------------|
| System Commands | Command Reference, Cisco IOS Release 15.2(2)E |

#### **Error Message Decoder**

| Description                                                                                                 | Link                                                         |
|----------------------------------------------------------------------------------------------------|--------------------------------------------------------------|
| To help you research and resolve system error messages in this release, use the Error Message Decoder tool. | https://www.cisco.com/cgi-bin/Support/Errordecoder/index.cgi |

#### Standards and RFCs

| Standard/RFC | Title |
|--------------|-------|
| None         | -     |

#### **MIBs**

| MIB                                  | MIBs Link                                                                                                    |  |
|--------------------------------------|----------------------------------------------------------------------------------------------------|--|
| All supported MIBs for this release. | To locate and download MIBs for selected platforms, Cisco IOS releases, and feature sets, use Cisco MIB Locator found at the following URL: |  |
|                                      | http://www.cisco.com/go/mibs                                                                                                    |  |

#### **Technical Assistance**

| Description                                                                                                    | Link                         |
|----------------------------------------------------------------------------------------------------|------------------------------|
| The Cisco Support website provides extensive online resources, including documentation and tools for troubleshooting and resolving technical issues with Cisco products and technologies.                                                                   | http://www.cisco.com/support |
| To receive security and technical information about your products, you can subscribe to various services, such as the Product Alert Tool (accessed from Field Notices), the Cisco Technical Services Newsletter, and Really Simple Syndication (RSS) Feeds. |                              |
| Access to most tools on the Cisco Support website requires a Cisco.com user ID and password.                                                                                                    |                              |

**Additional References**